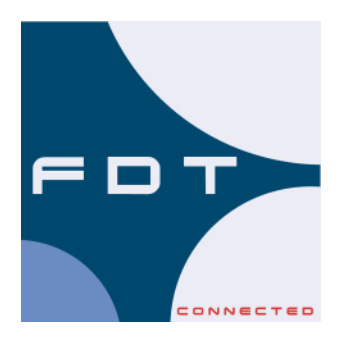

**Technische Information 30/72-8850-0 DE FDT**

# **Device Type Manager (DTM) Basic HART**

# **Inhaltsverzeichnis:**

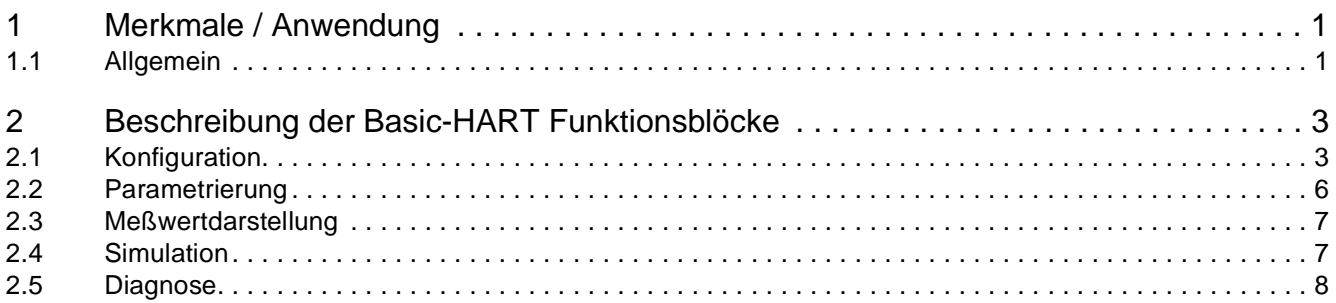

# <span id="page-1-0"></span>**1 Merkmale / Anwendung**

- Lauffähig in jeder FDT-Serverumgebung
- Unterstützt jedes HART-Gerät
- Universal Commands und Common Practice Commands werden unterstützt
- System und Feldbusunabhängige Kommunikation mit den HART-Geräten
- Komplette Systemintegration in Symphony

#### **1.1 Allgemein**

Mit der Basic-HART Komponente bieten wir Ihnen eine kompfortable und bedienungsfreundliche Möglichkeit zur Diagnose und Parametrierung von intelligenten Feldgeräten über HART-Protokoll-Kommunikation.

Die BasicHART Komponente kommuniziert mit allen am Markt verfügbaren HART-fähigen Geräten im Umfang der universal und common practice HART-Kommandos und dient zur Parameter-Anzeige, Konfiguration undDiagnose von hartfähigen Feld- und Wartengeräten.

Die Basic-HART Komponente ist ein Device Type Manager (DTM) und ist nur in Verbindung mit einer Field Device Tool- Umgebung lauffähig.

Die Applikation kann über die nachfolgend aufgelisteten Funktionsblöcke aufgerufen werden:

- Konfiguration
- Parametrierung
- Diagnose
- Meßwertdarstellung
- **Simulation**

Die Ausprägung eines DTM, dessen Funktionsblöcke und die FDT Serverumgebung sind beschrieben in der Spezifikation "FDT".

Die Basic-HART Komponente besteht aus den folgenden Funktionen:

- Darstellung von den allgemeinen Gerätedaten aus der Datenbasis
- Parametrierung der allgemeinen Geräteparameter in die Datenbasis
- Laden der Parameter aus der Datenbasis in das Gerät
- Rücklesen der aktuellen Konfigurierung aus dem Gerät
- Online Befehle zum Setzen von Meßbereichsgrenzen
- Online Befehle zum Reset des Gerätes und Brennen von EEPROM-Daten
- Online Meßwertdarstellung
- Simulation des Analogwertes
- Diagnose zur Erkennung von Änderungen im Feldgerätestatus

Für die Integrierung oben dargestellten Funktionen unterstützt die Basic-HART Komponente die folgenden HART-Kommandos:

- Universal Commands
- 0, 1, 2, 3, 6, 11, 12, 13, 14, 15, 16, 17, 18
- Common Practice Commands:
- 34, 35, 37, 39, 40, 41, 42, 44

Diese Kommandos sind beschrieben im Dokument HART-Protocol COMMAND SUMMARY INFORMATION Revision 7.0. Wenn Kommandos von den Geräten nicht unterstützt werden, können die zugehörigen Funktionen auch nicht ausgeführt werden.

## <span id="page-2-0"></span>**2 Beschreibung der Basic-HART Funktionsblöcke**

Die Funktionsblöcke Konfigurierung, Parametrierung, Meßwertdarstellung, Simulation und Diagnose werden in einheitlichen Fenstern dargestellt.

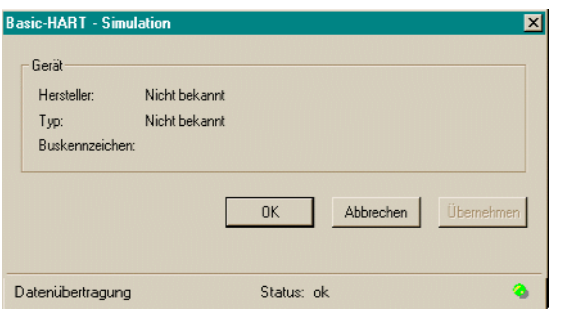

Im Fensterkopf wird der aufgerufene Funktionsblock und der Name der Komponente dargestellt.

Innerhalb des Fenster werden als erstes allgemeinen Informationen des Gerätes dargestellt (Hersteller des Gerätes, z.B. Hartmann & Braun, Typ des Gerätes, z.B. AF800. Alle weiteren Informationen sind Funktionsblockabhängig.

Im folgenden werden die einzelnen Komponenten des Basic-HART beschrieben.

## **2.1 Konfiguration**

Die Konfiguration besteht aus 2 unterschiedlichen Laschen, der Darstellung der allgemeinen Gerätedaten und der Konfigurationslasche.

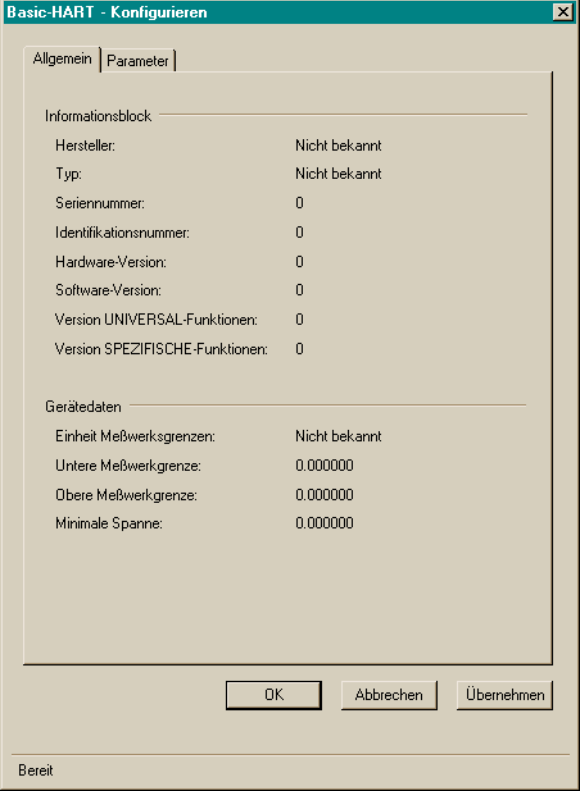

Bild1: Darstellung der allgemeinen Gerätedaten:

Die allgemeinen Gerätedaten werden aus dem Gerät ausgelesen und können nicht bearbeitet werden. Das Auslesen geschieht bei der ersten Anwahl. Die ausgelesenen Daten werden automatisch in der Datenbasis abgespeichert.

Bedeutung der dargestellten Informationen:

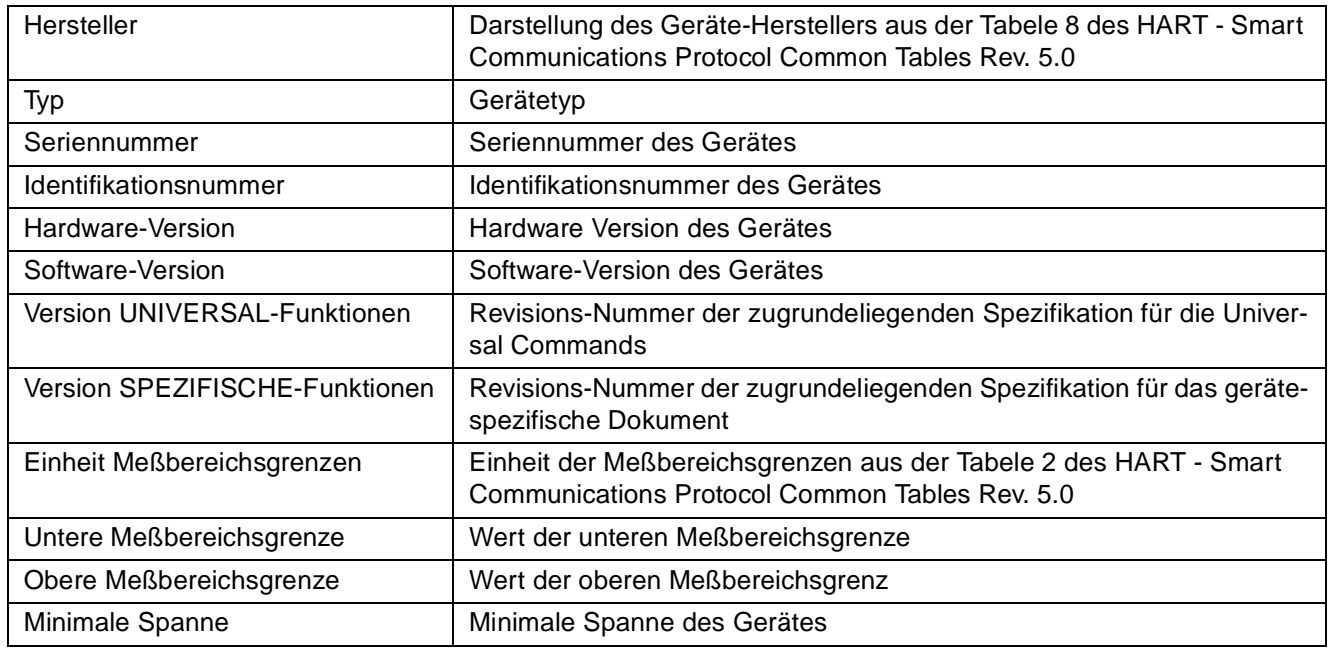

#### Bild2: Darstellung der Konfigurationslasche

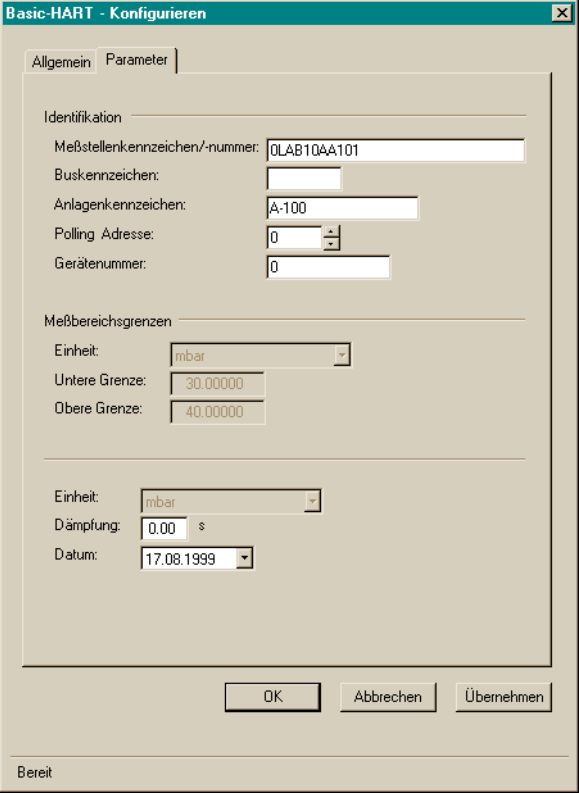

In die Konfigurationslasche können die Daten eingegeben werden, die bei Bedarf in die Geräte geschrieben werden. Um die aktuellen Daten aus dem Gerät zu erhalten ist es möglich über das Engineeringsystem ein Rücklesen aller Parameter zu initiieren. Die ausgelesenen Daten können dann in der Datenbasis abgelegt werden. Diese Daten werden dann in der Konfigurationslasche dargestellt und können bei Bedarf bearbeitet werden.

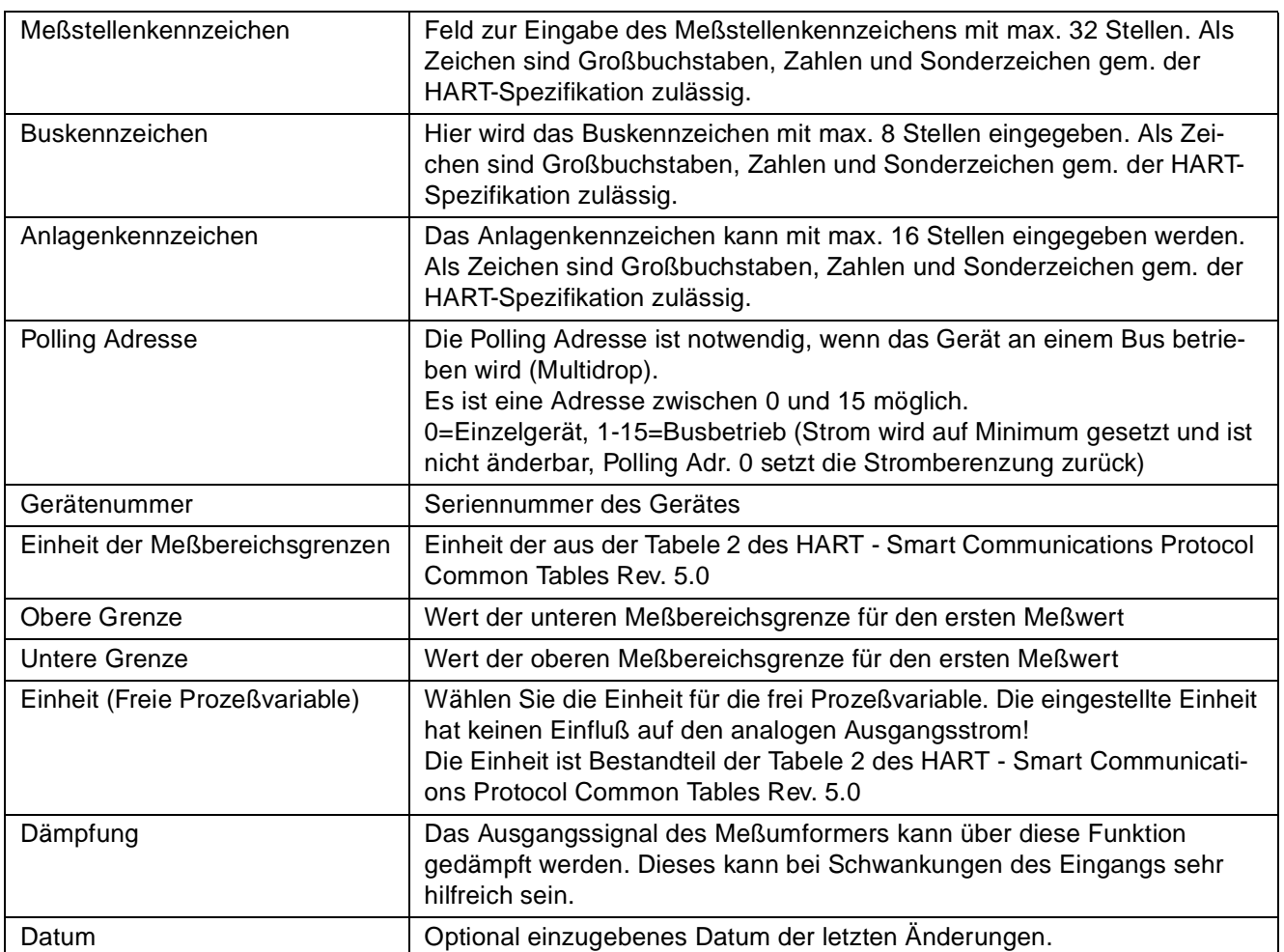

## <span id="page-5-0"></span>**2.2 Parametrierung**

Die Parametrierung besteht aus 3 unterschiedlichen Laschen, der Lasche mit den allgemeinen Daten (siehe Konfigurierung), die Parameter-Lasche (siehe Konfigurierung) und der Lasche Befehle.

Der Unterschied zum Funktionsblock Konfigurierung ist, das eingegebene Daten direkt in das Gerät geschrieben werden. Das Speichern in der Datenbasis geschieht nur, wenn die Daten vom Gerät akzeptiert wurden.

Bild 3: Die Befehlslasche

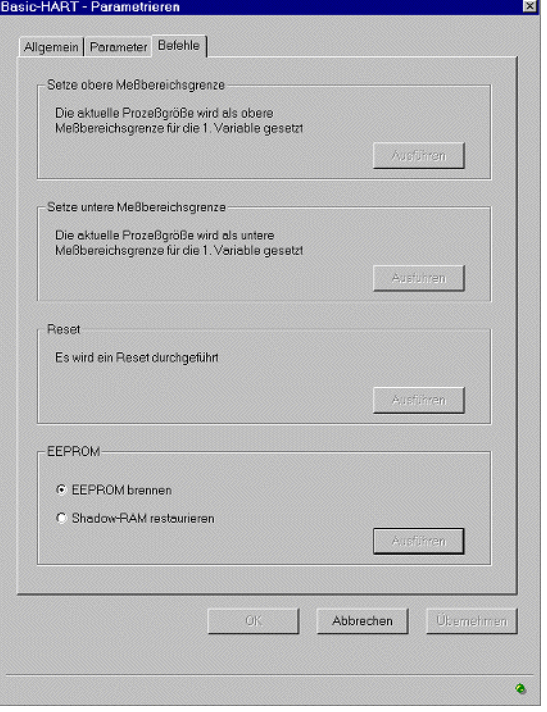

Die Lasche Befehle besteht aus 4 Befehls-Schaltflächen.

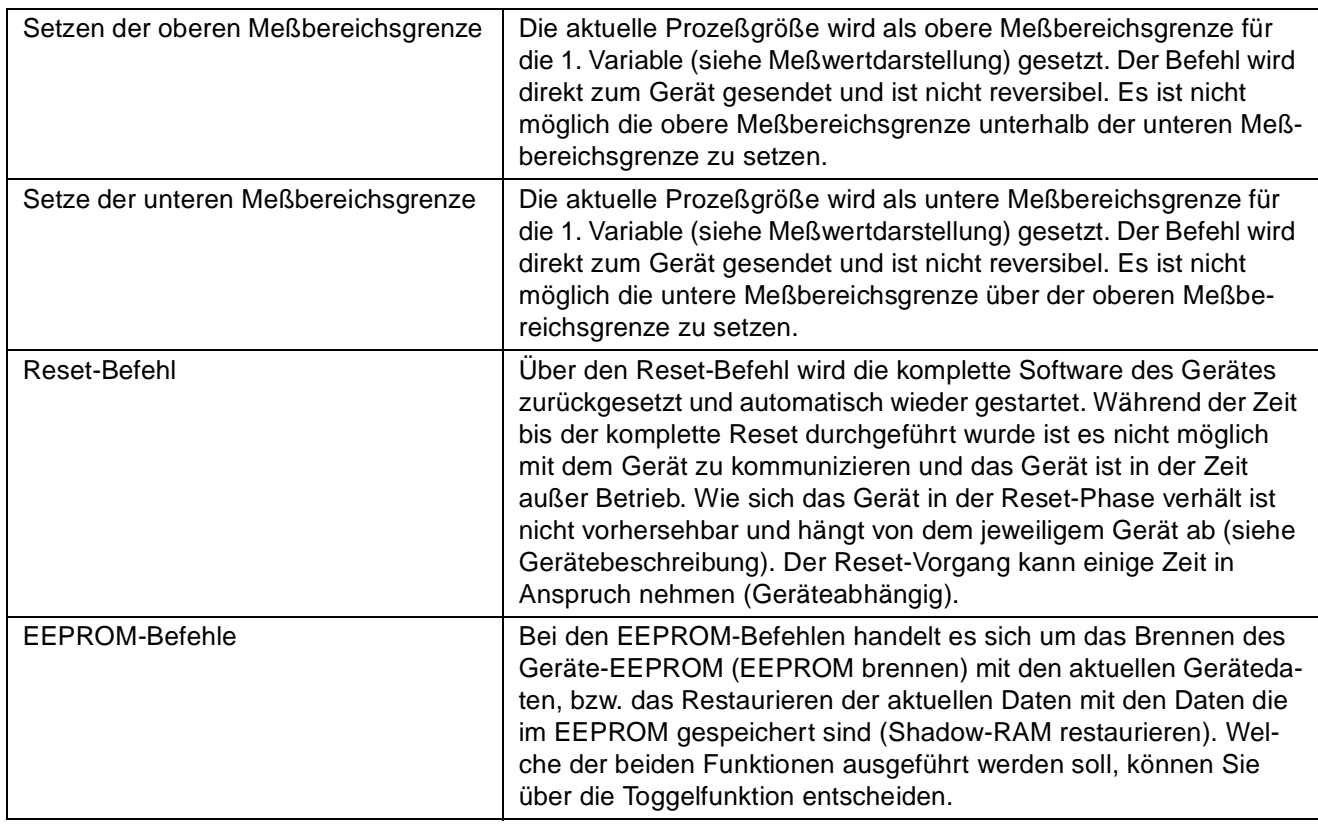

#### <span id="page-6-0"></span>**2.3 Meßwertdarstellung**

Diese Funktion kann nur ausgeführt werden wenn eine Kommunikation mit dem Feldgerät aufgebaut werden kann.

Im Fensterbereich des Ausgangsstroms wird der augenblickliche Ausgangsstrom, der identisch ist mit dem analog ausgegebenen Strom, in Prozent angegeben.

Mei den Meßwerten wird der Ausgangsstrom in der Einheit mA dargestellt. Zusätzlich werden bis zu 4 Meßwerte mit den zugehörigen Einheiten dargestellt, falls diese von den Geräten unterstützt werden.

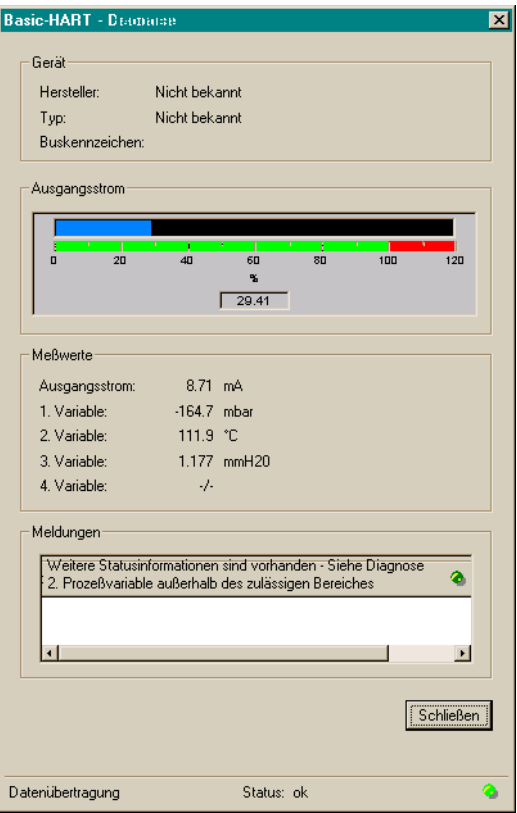

## **2.4 Simulation**

Diese Funktion kann nur ausgeführt werden wenn eine Kommunikation mit dem Feldgerät aufgebaut werden kann.

Die Simulation, mit der Einstellung eines konstanten Ausgangsstromes am Gerät, dient z.B. zum Test der Signalleitungen.

Der gewuenschte Simulationsstrom wird entweder über den Schieberegler in der Balkendarstellung oder das Zifferneingabefeld eingegeben.

Über die Toggelfunktion des Modus kann zwischen Normalbetrieb und Konstatntstrombetrieb umgeschaltet werden. Innerhalb der Balkendarstellung wird der, bei der Anwahl ausgelesene Strom dargestellt.

Über die Schaltfläche "Übernehmen" werden die eingegebenen Funktionen vom Gerät uebernommem und das Fenster wird nicht geschlossen.

Nach Betätigung der Schaltfläche "OK" werden die Änderungen in das Gerät übertragen und das Fenster wird geschlossen. Wenn das Fenster mit einer aktiven Simulation geschlossen wird erscheint ein Dialogfenster mit der entspr. Erinnerung, daß sich das Gerät noch im Konstantstrombetrieb befindet.

<span id="page-7-0"></span>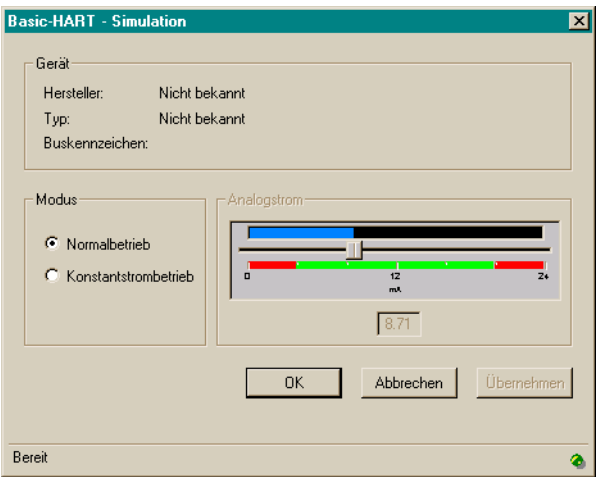

## **2.5 Diagnose**

Diese Funktion kann nur ausgeführt werden wenn eine Kommunikation mit dem Feldgerät aufgebaut werden kann.

Mit der Diagnose wird der augenblickliche Gerätezustand durch Auslesen der Statusinformationen dargestellt. Die Interpretation der ausgelesenen Diagnosedaten ist geräteabhänig. Aus diesem Grund werden die Statusinformationen Byteweise dargestellt. Um nähere Informationen über die ausgelesenen Daten zu erhalten muß in die Technische Information des jeweiligen Gerätes nachgeschaut werden.

Das Auslesen der Daten wird über die Schaltfläche "Status lesen" ausgelöst.

Die Schaltfläche "Selbsttest" löst einen kompletten Durchlauf der Eigenüberwachung aus und gibt die entsprechenden Statusmeldungen zurück.

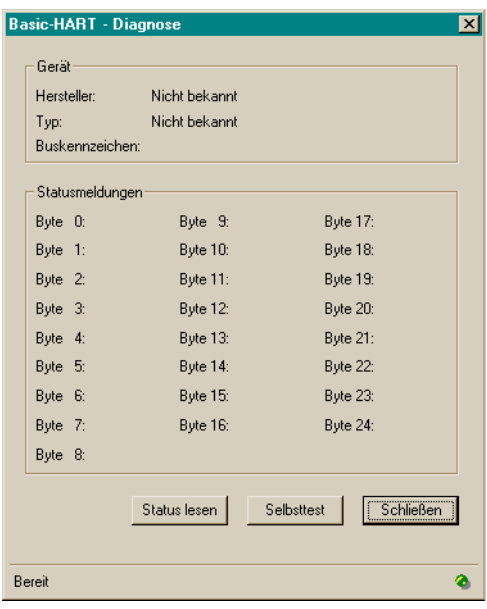

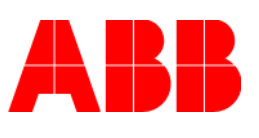

Schillerstraße 72 32425 Minden Tel. (05 71) 830- 0 Fax (05 71) 830- 18 71

# **ABB Automation Products**